## **Cvičení 1 – seznámení s GIS**

### **Cíl cvičení:**

Seznámit se s programem ArcGIS – vyzkoušet si základní ovládací prvky

### **Pojmy:**

- GIS OpenJump, QGIS, Grass, Kristýna
- vrstva, shapefile, rastrová a vektorová data

#### **Zadání:**

1) Vyzkoušejte si na webu najít různé příklady aplikací, které se označují jako GIS.

http://gis.brno.cz/ http://mapy.nmnm.cz/tms/munmnm\_su/

- 2) Seznamte se s programem ArcCatalog (Start -> Programy -> ArcGIS -> ArcCatalog)
	- o zobrazte si shapefile v náhledovém okně jako tabulku a jako prostorová data
	- o najděte shapefile v adresáři počítače a zjistěte z jakých souborů je tvořen
- 3) Seznamte se základními funkcemi a nástroji programu ArcMap
	- o zapněte, vypněte a přemístěte nástrojové lišty
	- o vložte data vektorová a rastrová data z ArcČR a vyzkoušejte práci s mapovým oknem
	- o vyzkoušejte práci s vrstvami v Table Of Contents
- 4) vytvořte si vlastní návod popisem jednotlivých funkcí

# **Nástroje programu ArcMap**

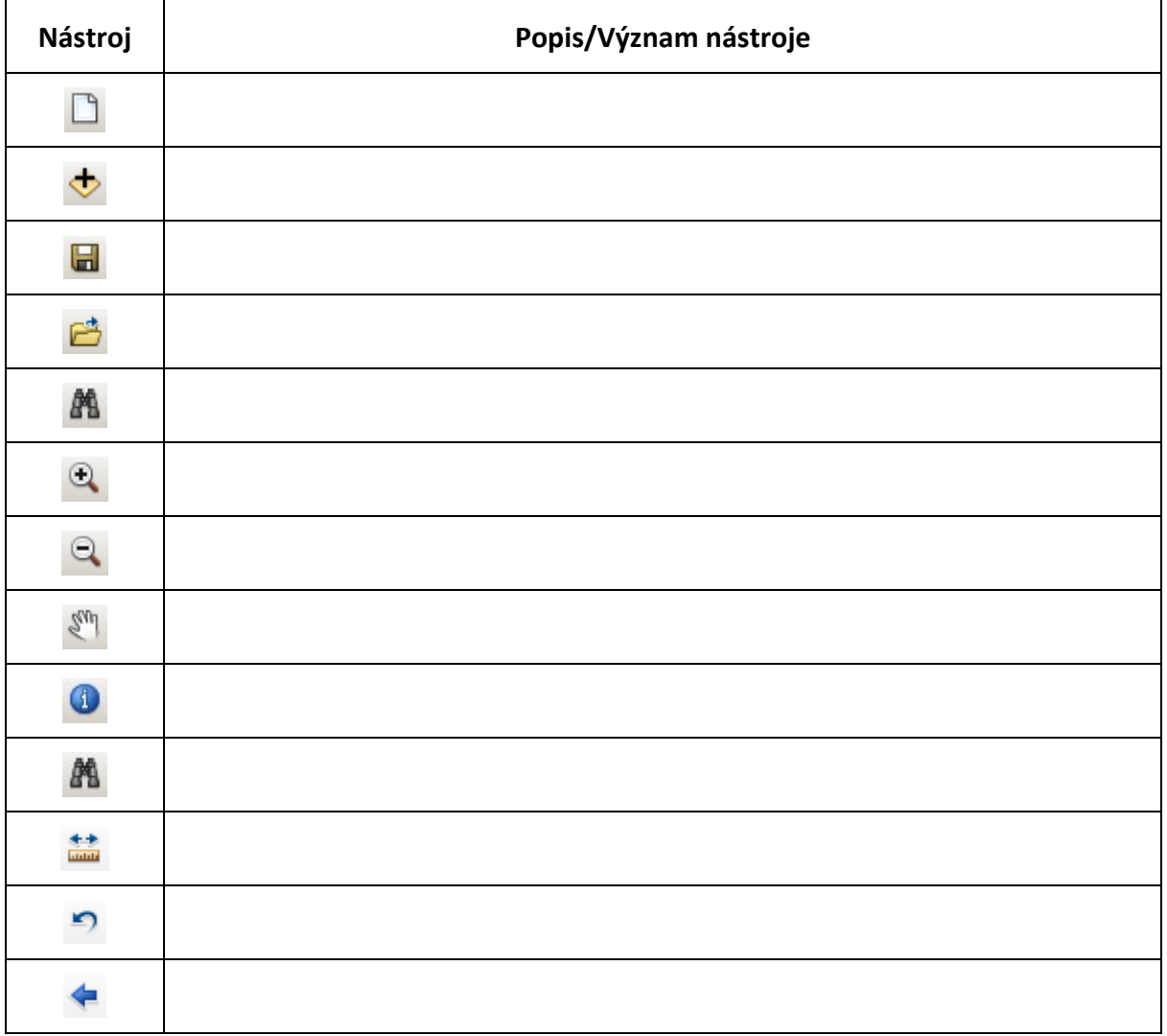